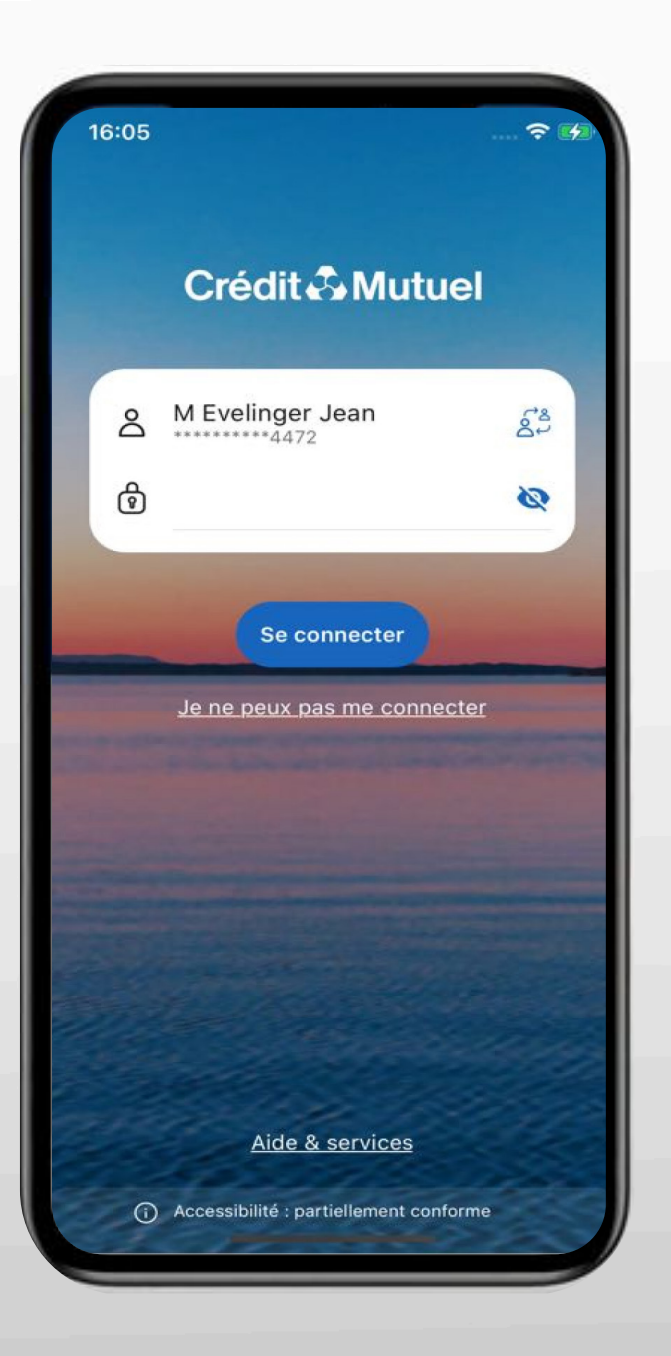

# SUR ANDROÏD **LES TUTOS BANQUE À DISTANCE**

pour rester proches de vous, même à distance

**COMMENT TÉLÉCHARGER L'APPLICATION CRÉDIT MUTUEL PAY SUR MOBILE ?** 

## **JE ME CONNECTE SUR L'APPLI**

## En renseignant mes identifiant et mot de passe Et je clique sur Comptes

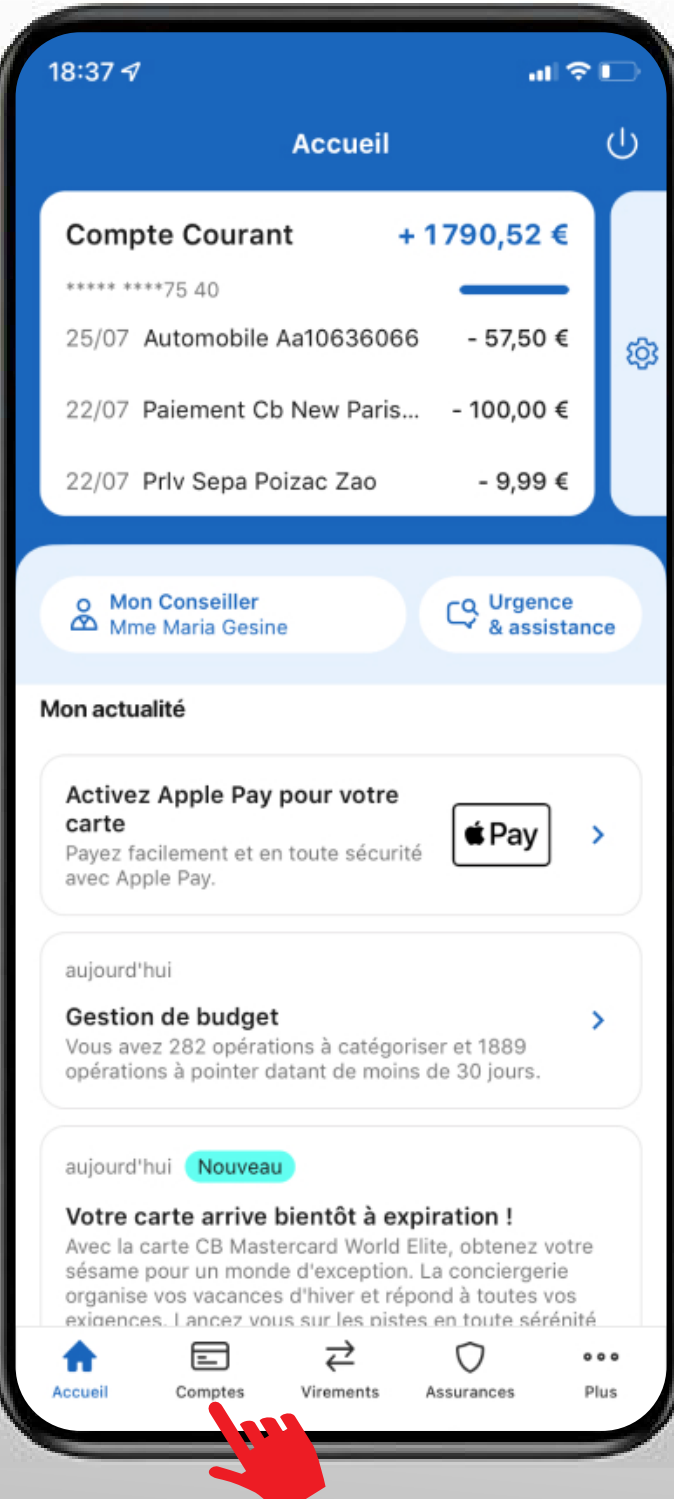

## Puis dans Comptes, je sélectionne le Menu Cartes et je clique sur Télécharger Crédit Mutuel Pay

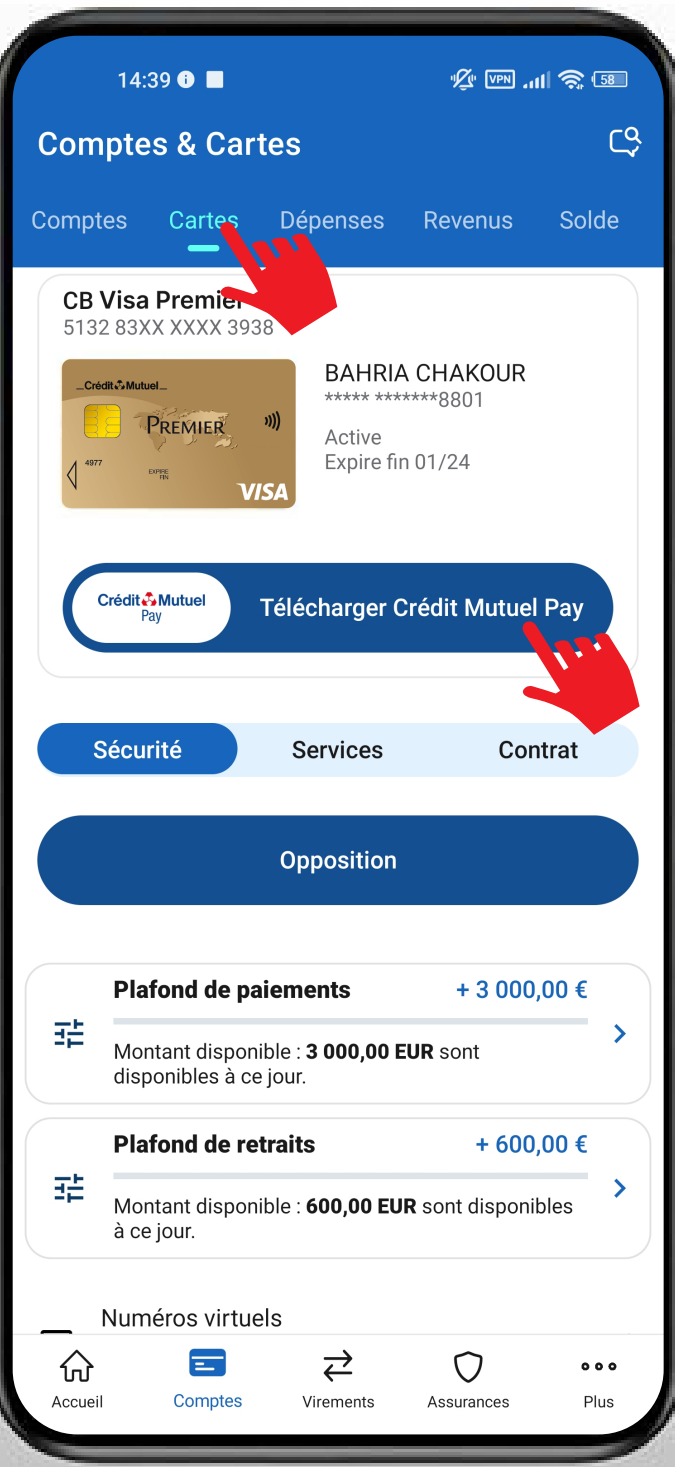

## Je clique sur le bouton Télécharger

### Crédit & Mutuel Pay

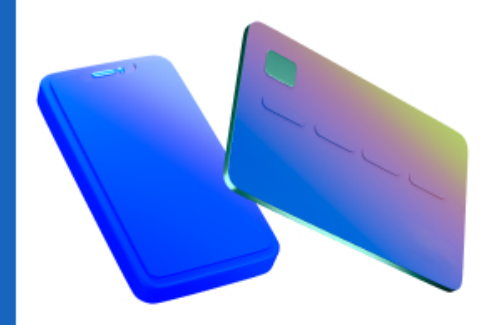

Avec Paylib, effectuez vos paiements sans contact et de manière sécurisée avec votre téléphone. Pour cela, téléchargez l'application de paiement Crédit Mutuel Pay.

Télécharger

pay

J'arrive sur **playstore** Je clique sur le bouton Télécharger

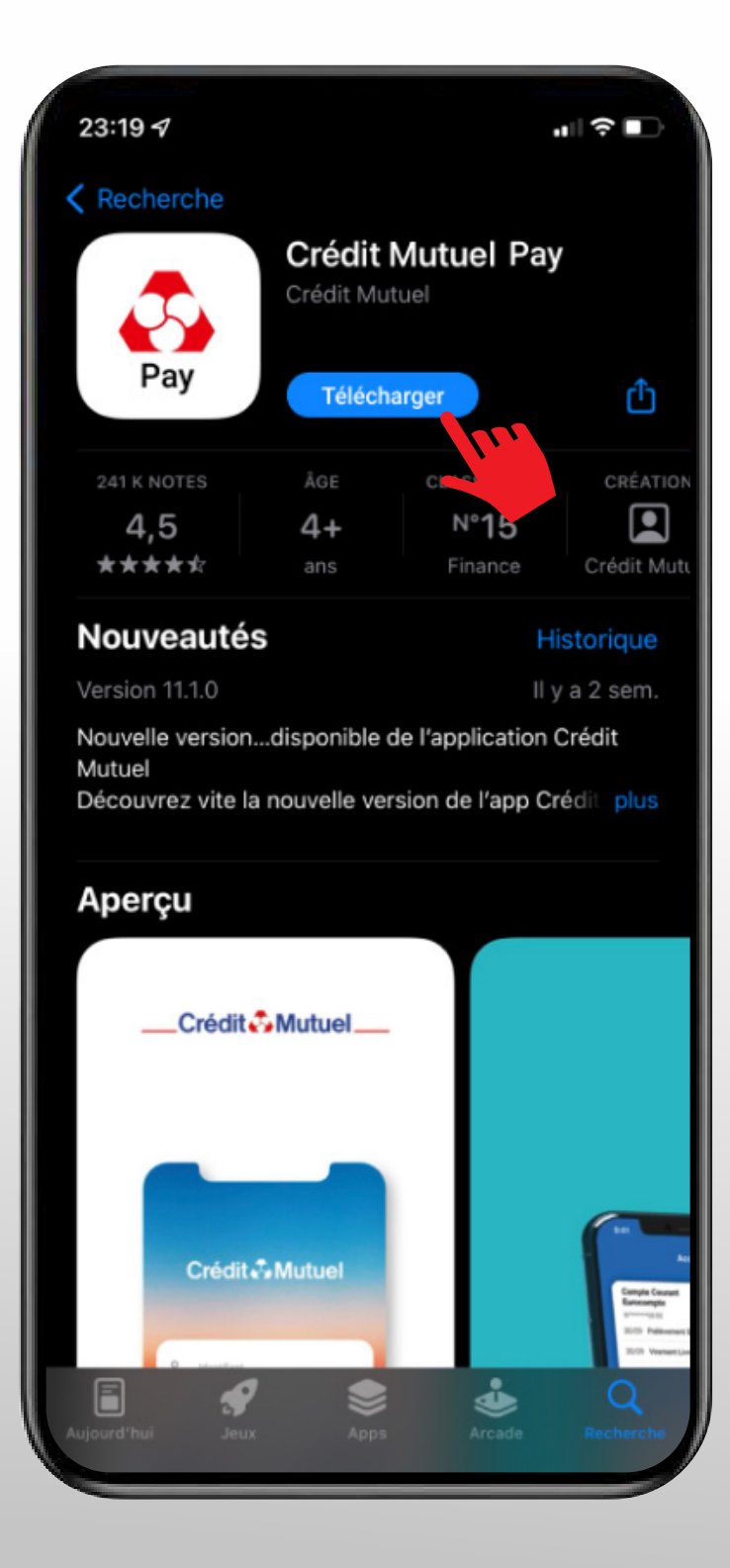

10 ÉTAPES POUR TÉLÉCHARGER L'APPLI CRÉDIT MUTUEL PAY SUR ANDROÏD

## Je commence l'installation

Concentration of the United Terms of the Changes of the Changes of the Changes of the Changes of the Changes pass at pass of the Changes pass at pass of the Changes of the Changes pass at pass of the Changes of the Changes de Crédit Mutuel Pay. Je clique sur **commencer** et je suis les étapes pas à pas

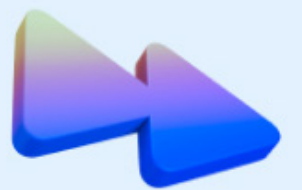

#### C'est parti pour l'installation de Crédit Mutuel Pay!

Vous allez être redirigé(e) sur votre application Crédit Mutuel pour la souscription du service Paylib

**Commencer** 

# L'écran du **contrat Paylib s'ouvre**<br>je lis le contrat Paylib et je **scrolle\***<br>pour **confirmer**<br>"Faire défiler verticalement le contenu d'un document sur m L'écran du contrat Paylib s'ouvre je lis le contrat Paylib et je **scrolle\*** pour confirmer

\*Faire défiler verticalement le contenu d'un document sur mobile.

#### **Contrat Paylib**

Paylib vous permet de régler vos achats avec votre smartphone, de manière simple, sécurisée et sans frais supplémentaires :

- · Paylib sans contact : payez avec votre smartphone partout où le paiement sans contact est accepté (paiement sans contact chez les commercants équipés).
- · Paylib entre amis : remboursez vos amis en utilisant simplement leur numéro de téléphone.

Nécessite l'application Crédit Mutuel Pay/l'appliction CIC Pay.

#### Informations pré-contractuelles

Votre banque s'engage à vous fournir le service Paylib durant toute la période pendant laquelle cette offre est visible en ligne. Les relations contractuelles et la rédaction du contrat relèvent de la langue française. Une fois le contrat conclu, votre banque le stockera durablement et fidèlement, et vous aurez la possibilité de le consulter à tout moment depuis votre espace personnel.

Après avoir signé votre contrat, vous bénéficiez pendant 14 jours calendaires d'un délai de rétractation. Si vous souhaitez exercer votre droit de rétractation, il vous faudra compléter le bordereau détachable de votre exemplaire du contrat ou, et cas de signature électronique, imprimer ce boi que vous

## Je prends connaisance

des documents contractuels.

Je clique sur la croix  $\times$  en haut à droite pour fermer la fenêtre des documents **punction Confirmation Confirmer**<br> **De prends connaisance**<br>
des documents contractuels.<br>
<br> **De clique sur le bouton Confirmer**<br>
puis je clique sur le **bouton Confirmer** 

simplement leur numéro de téléphone.

Nécessite l'application Crédit Mutuel Pay/l'appliction CIC Pay.

#### Informations pré-contractuelles

Votre banque s'engage à vous fournir le service Paylib durant toute la période pendant laquelle cette offre est visible en ligne. Les relations contractuelles et la rédaction du contrat relèvent de la langue française. Une fois le contrat conclu, votre banque le stockera durablement et fidèlement, et vous aurez la possibilité de le consulter à tout moment depuis votre espace personnel.

Après avoir signé votre contrat, vous bénéficiez pendant 14 jours calendaires d'un délai de rétractation. Si vous souhaitez exercer votre droit de rétractation, il vous faudra compléter le bordereau détachable de votre exemplaire du contrat ou, en cas de signature électronique, imprimer ce bordereau que vous retrouverez dans votre Espace personnel bancaire dans l'onglet « Documents et contrats ». Il vous faudra ensuite dater et signer le bordereau de rétractation et le renvoyer à l'adresse qui y est mentionnée.

Je prends connaissance des par documents contractuels. Je reconnais les avoir lues et les accepter. Je

mise à disposition immédiate du Service Pa

Abandonner

**Confirmer** 

## Je rentre mon code de confirmation **mobile** et je clique sur **Confirmer**

#### K Retour Confirmation mobile

Opérations à confirmer **Souscription au service Paylib** 

Opérations en cours **Souscription au service Paylib** 

Numéro de la carte \*\*\*\* \*\*\*\* \*\*\*\* 1976

Numéro de compte XXXX XXXX 76

#### Entrez votre code de sécurité

Il s'agit du code saisi lors de l'inscription de votre mobile à ce service

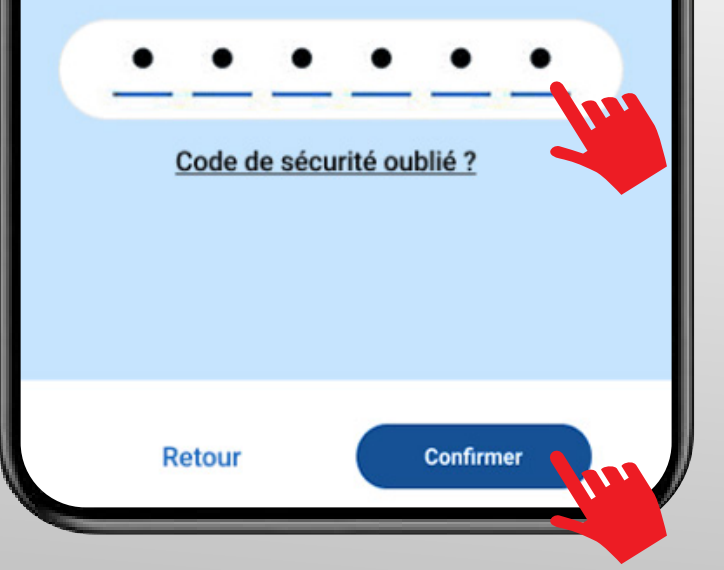

## Je clique sur le bouton CONTINUER

de l'écran de confirmation

de **clique** sur le bouton **CONTINUEF**<br>de l'écran de confirmation<br>Pour plus de facilité d'utilisation, j'active (si p<br>sur mon mobile) :<br>• les cookies<br>• la biométrie<br>• le paiement rapide. Pour plus de facilité d'utilisation, j'active (si possible sur mon mobile) : e clique sur le bouton CONTINUER<br>
le clique sur le bouton CONTINUER<br>
Pour plus de facilité d'utilisation, l'active (si possible<br>
sur mon mobile) :<br>
sur mon mobile) :<br>
et palement rapide.<br>
le bacches de l'agent par mobile "

- les cookies
- la biométrie
- 

10 ÉTAPES POUR TÉLÉCHARGER L'APPLI CRÉDIT MUTUEL PAY SUR ANDROÏD

## **BRAVO!**

Vous pouvez désormais payer avec votre smartphone.

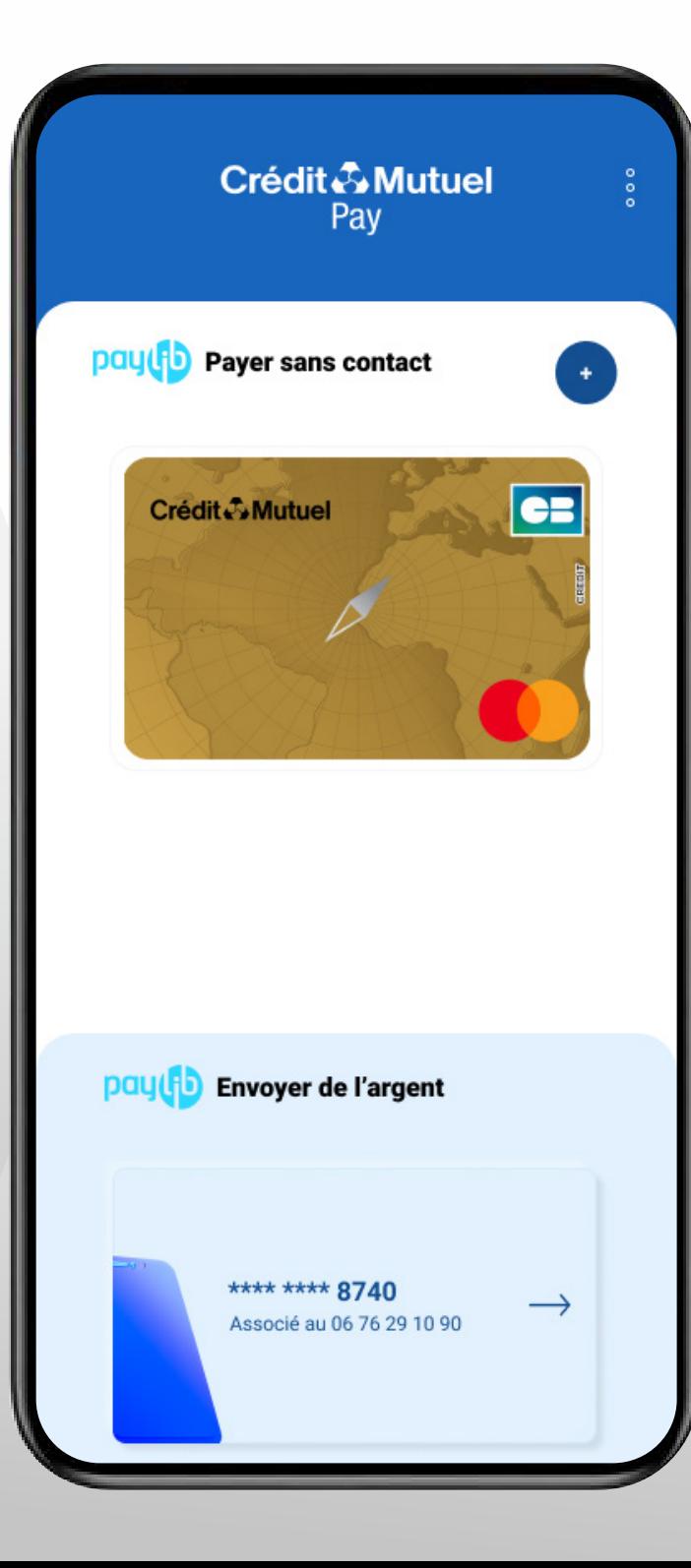

## BESOIN D'ASSISTANCE NOUS SOMMES A VOS COTES MEME A DISTANCE :

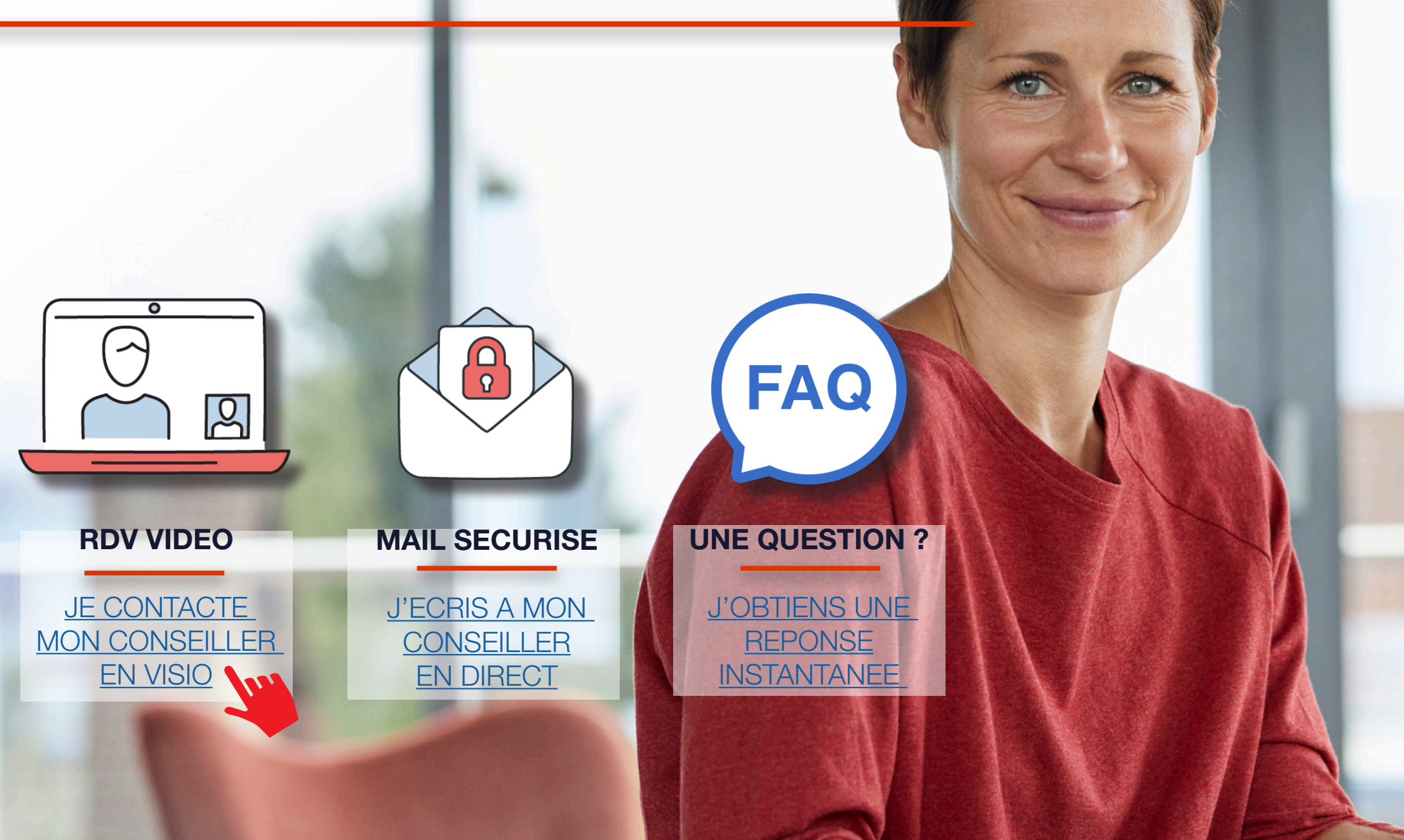